73.4

 $10.7 \t15.9$ 

10  $27$  10  $27$  $107$  $1$  $\sim$  2

 $\sim$  3

 $3$  $\frac{1}{2}$  $3$  $2003$ 

 $1997$  1997  $16$  700  $10 \t 10$ 

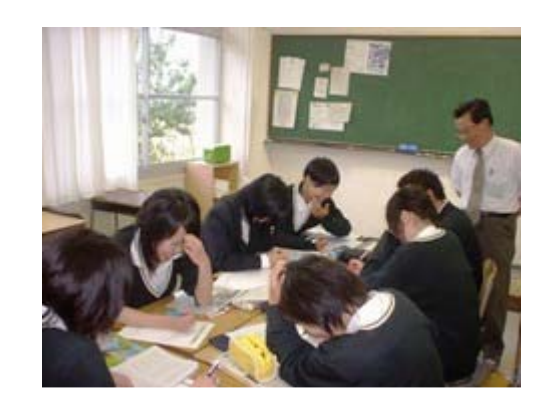

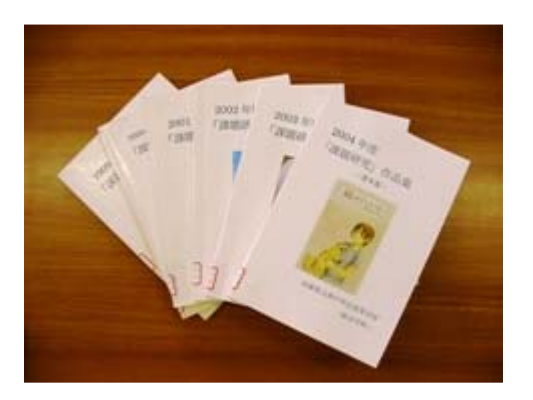

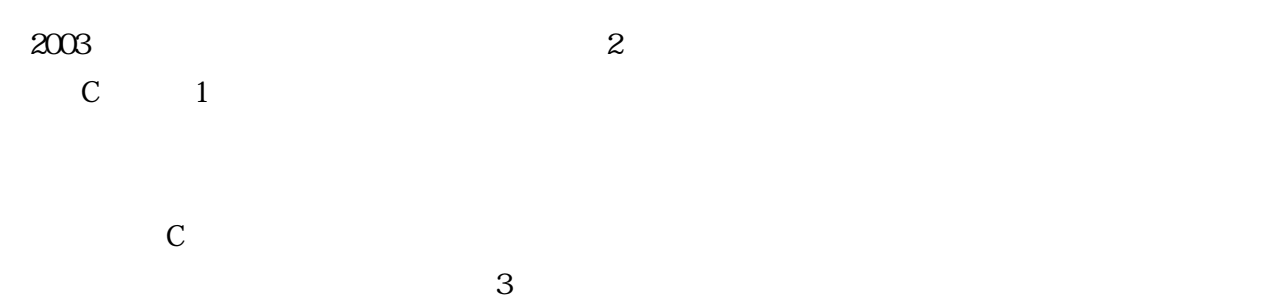

2005

 $FAX$  $2$ 

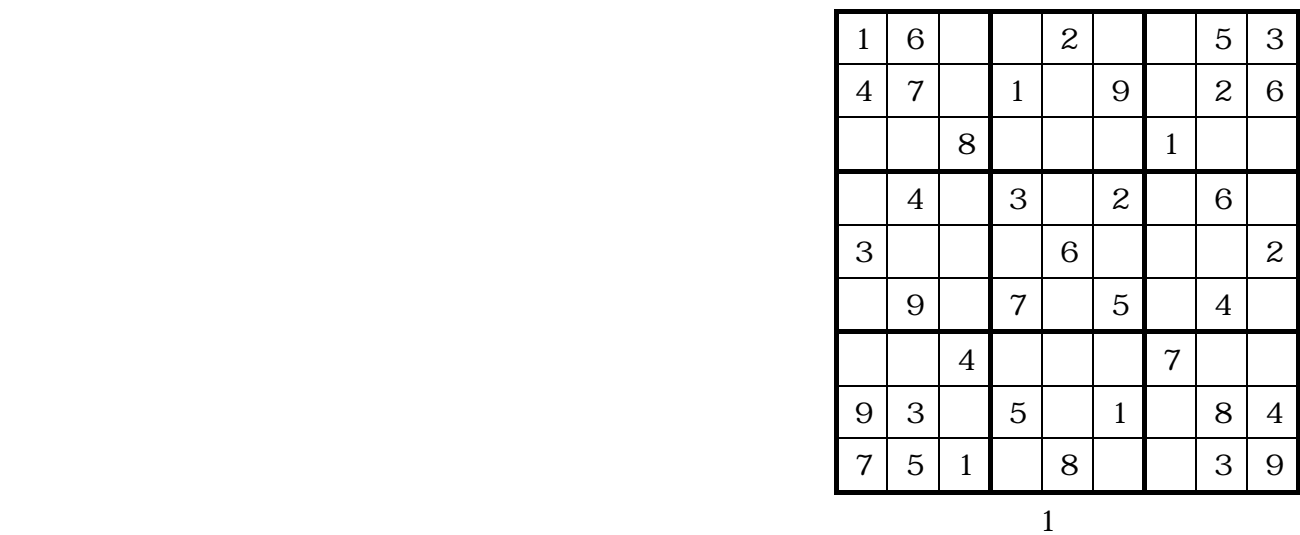

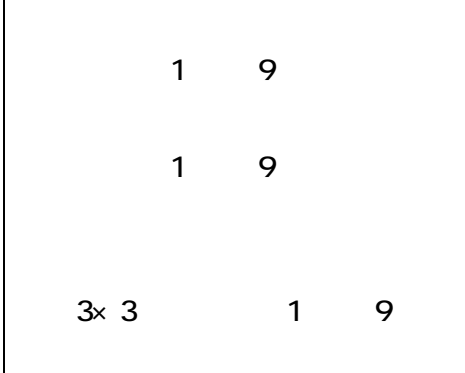

 $1$  $3$ 

Microsoft Excel Excel

 $1 \t 2007$  1

 $10$ 

 $1$ 

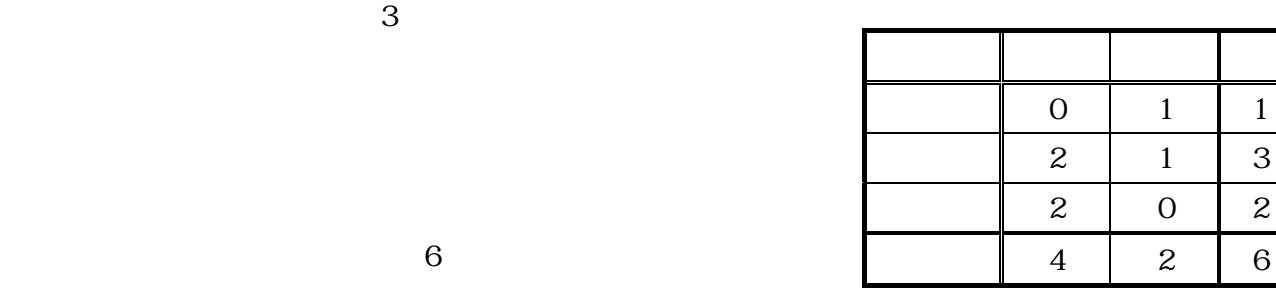

 $\mathbb{C}$ 

# 02 2007/06/28 …

解法 1

01 2007/06/21 …

 $1$  Web  $4$ 

- 4 -

Τ

#### $1$   $3$

T

 $\Gamma$ 

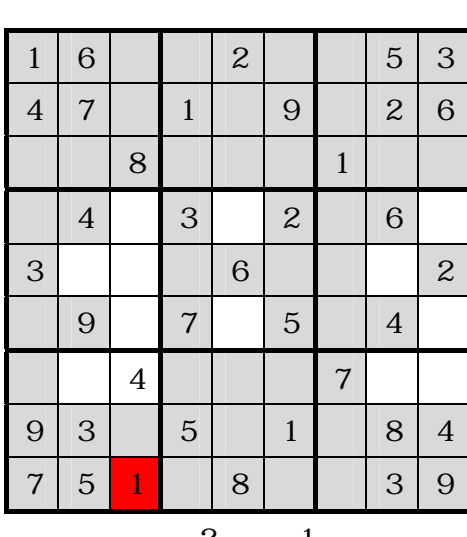

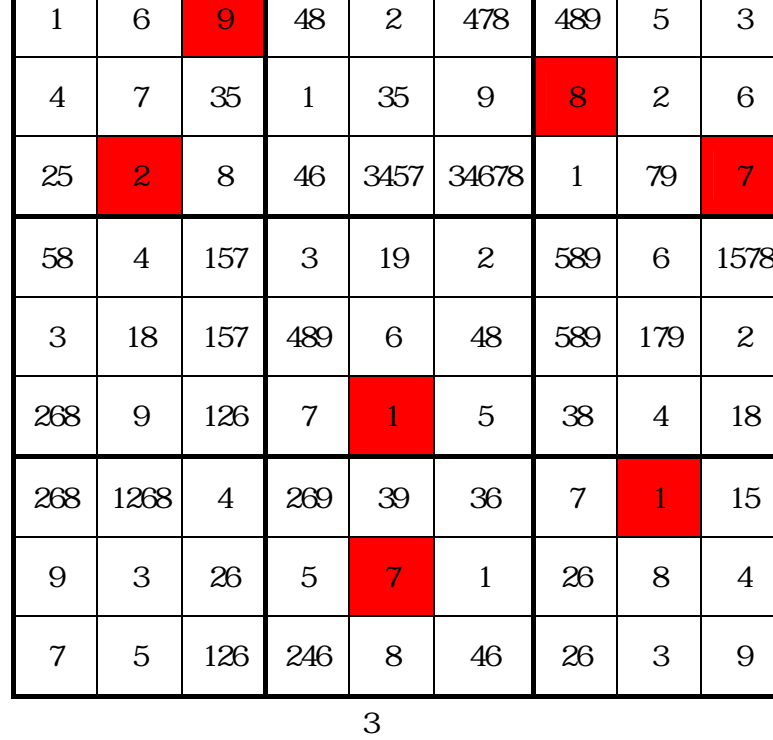

┓

Τ

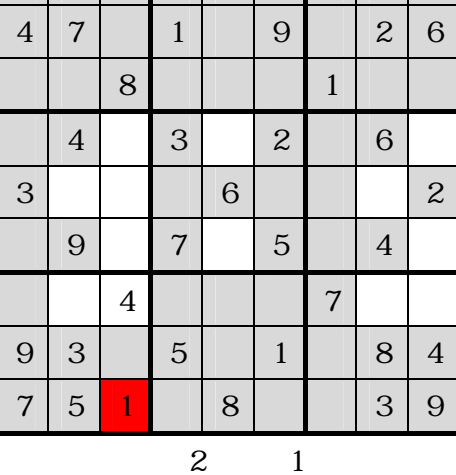

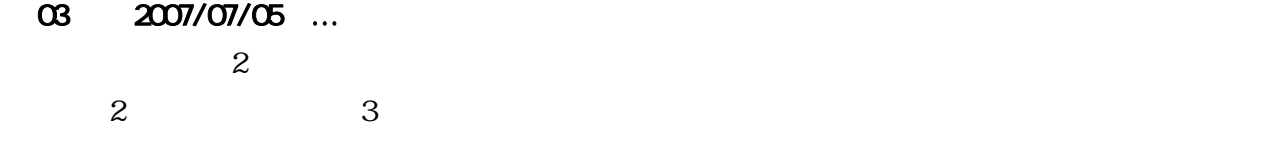

 $\overline{\mathbf{1}}$ 

## 04 2007/07/12 …Excel

excel  $\Xi$ xcel  $\Xi$ 

### 05 2007/07/19 …

# VBA Visual Basic for Applications

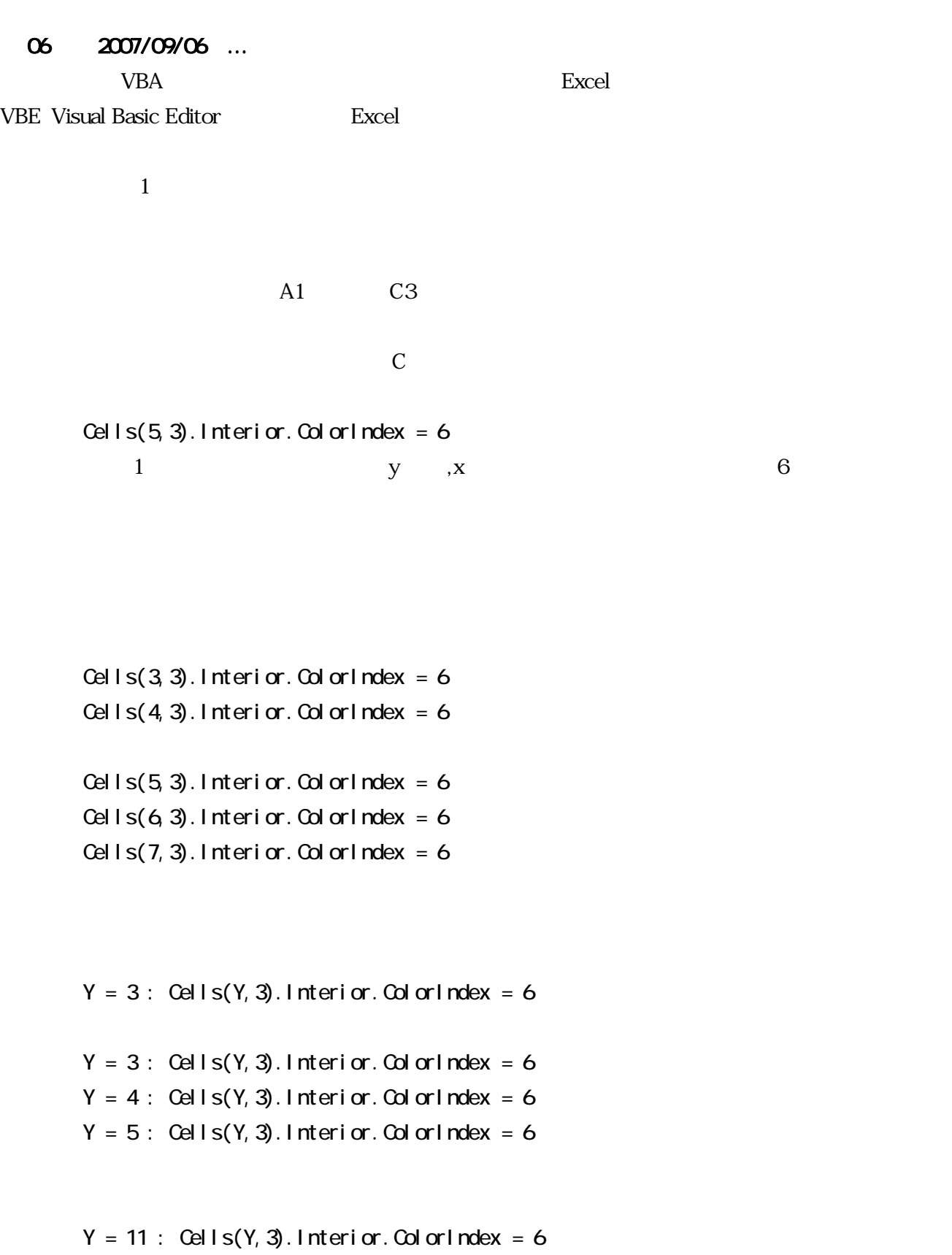

```
\rm CFor Y = 3 to 11 Step 1
       Cells(Y, 3). Interior. ColorIndex = 6Next Y
```

| OT                                                                                     | 2007/10/25 |                                                                 |
|----------------------------------------------------------------------------------------|------------|-----------------------------------------------------------------|
| B2                                                                                     | J2         | $\begin{array}{r}X = 3 \\$ For $Y = 3$ to 11 Step 1<br>$Next Y$ |
| For $X = 3$ to 11 Step 1<br>$Set 1s(Y, X)$ . Interior. $Od$ or $Index = 6$<br>$Next Y$ |            |                                                                 |
| For $Y = 3$ to 11 Step 1<br>$Set 1s(Y, X)$ . Interior. $Od$ or $Index = 6$<br>$Next Y$ |            |                                                                 |
| Next Y                                                                                 | Check Y    |                                                                 |
| Next Y                                                                                 | Next X     |                                                                 |

 $Step 1$ 

$$
B2 \t\t\t\t J10
$$
\nB2 \t\t\t\t 10  
\nB2 \t\t\t 11  
\nB2 \t\t\t\t 11  
\nB2 \t\t\t\t 11  
\nB2 \t\t\t\t 11  
\n10  
\nB2 \t\t\t\t 11  
\nB2 \t\t\t\t 11  
\n11  
\nB2 \t\t\t\t 11  
\nB2 \t\t\t\t 11  
\n11  
\nB2 \t\t\t\t 11  
\n11  
\nX \t\t\t\t Y  
\n\t\t\t\t For  $X = 3$  to 11 Step 1  
\nFor  $Y = 3$  to 11 Step 1  
\nIf  $X = Y$  then  
\n*Qell* is  $(Y, X)$ . Interi or. *Qd* or *l* index = 6  
\nE1 see  
\n*Qell* is  $(y, x)$ . Interi or. *Qd* or *l* index = 15  
\nEnd IF  
\nNext  $Y$   $x$   $y$  14

Cells $(Y, X)$ =""

Null Cells(Y,  $X \rightarrow Y$  "

 $1$  $\sim$  2  $3 \times 10$  $1\ 2\ 3...9$ 

 $N3$ 

```
If Cells(Y, X) =Cells(3, 14) then
  Cells(Y, X). Interior. ColorIndex = 6
End If
```
10 2007/11/15 …

 $2\quad 10$ 

 ${\bf y}$ 

If Cells $(Y, X) =$ Cells $(3, 14)$  then For  $I = 3$  to 11 Cells(Y, I). Interior. ColorIndex =  $6$ Next I Else

Initialize

Target\_Search Row\_Check Column\_Check

11 2007/11/22 …

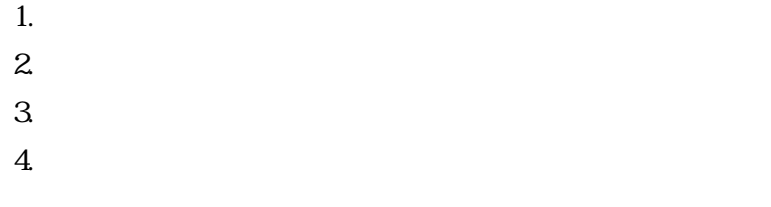

 $2 \quad 3 \quad 1$ Not\_Blank

 $4$ 

3 3 9

If Cells $(Y, X) =$ Cells $(3, 14)$  then If  $X < 6$  then Anchor $X = 3$ Else IF X >8 then Anchor $X = 9$ Else Anchor $X = 6$ End If End If Anchor\_X

分岐の 7 行が

$$
X = Int(X / 3) * 3
$$

 $\blacksquare$ 

 $C3$ 

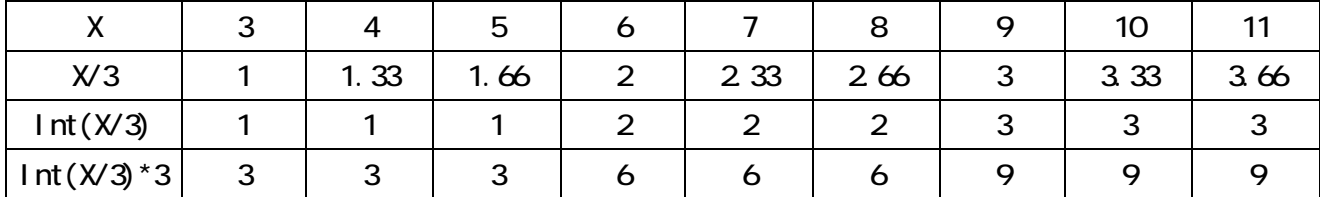

 $A1$ 

$$
X = \ln t ((X+2)/3) * 3 \cdot 2
$$

# $12 \quad 2007/11/29 \quad ...$

 $4\,$ Initialize

> Target\_Search Row\_Check Column\_Check

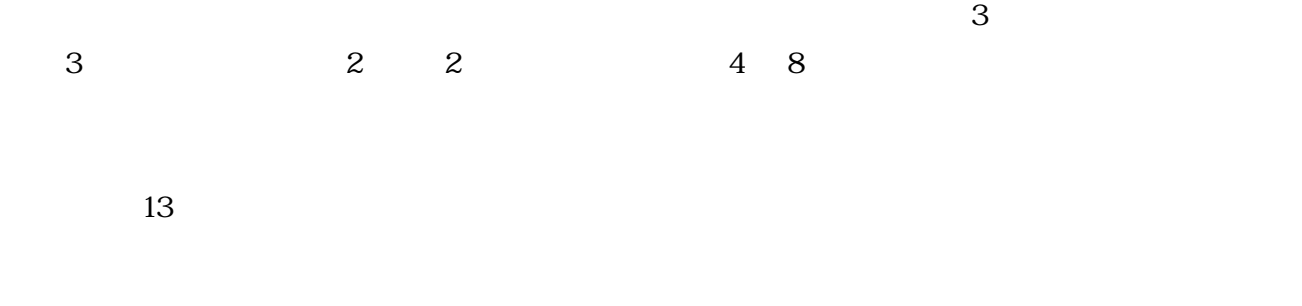

 $13$ 

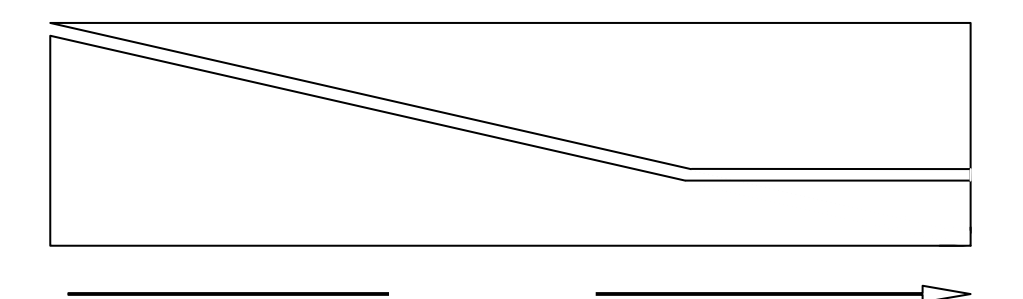

1.  $4$ 

 $2.$ 

 $3\quad 4$ 

4. Excel

 $2$ 

 $\mathbf 1$ 

http://www.darumakai.com/sudoku/koduki/

 $1$  $\begin{array}{ccc} 1 & & \\ C & & 1 & 2 \end{array}$ 

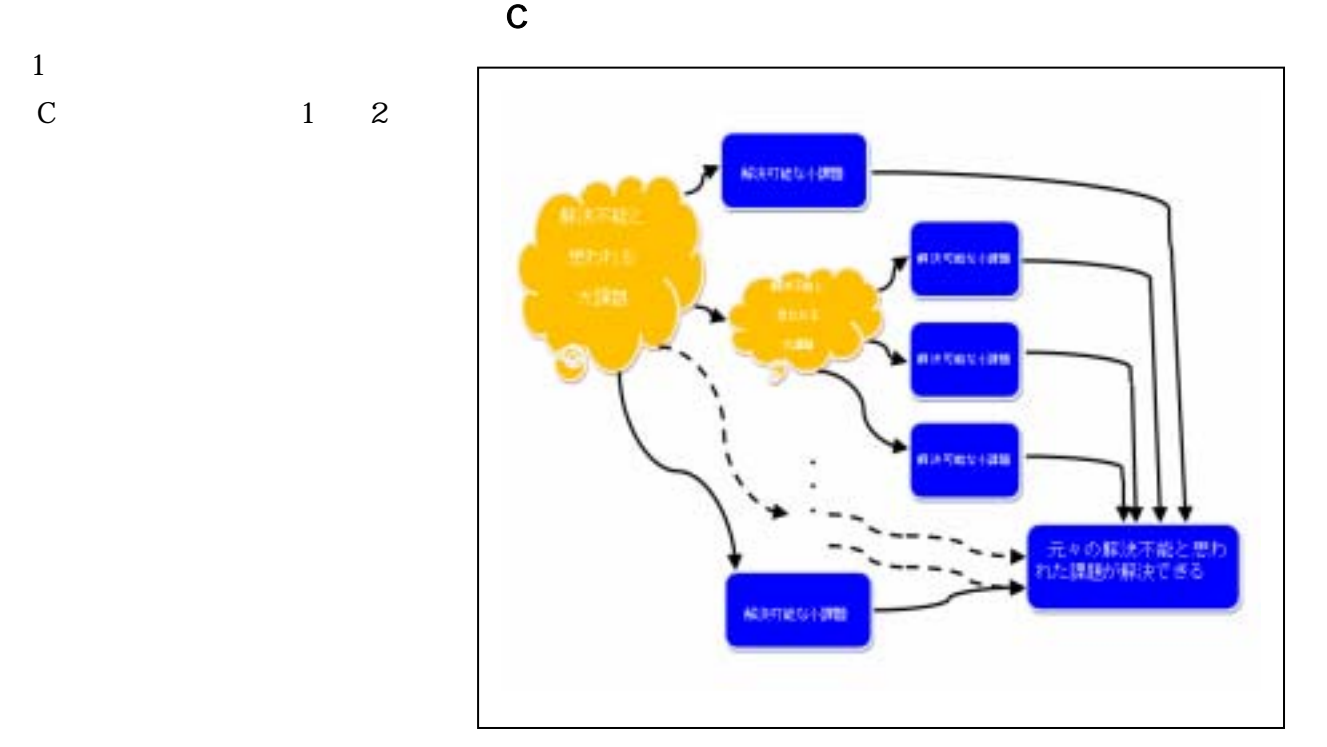

 $W$ eb  $W$ 

 $Excel$ 

 $1980$ 

 $1 \t 10$ 

Hello World!

or mext if else end if

 $VBE$ 

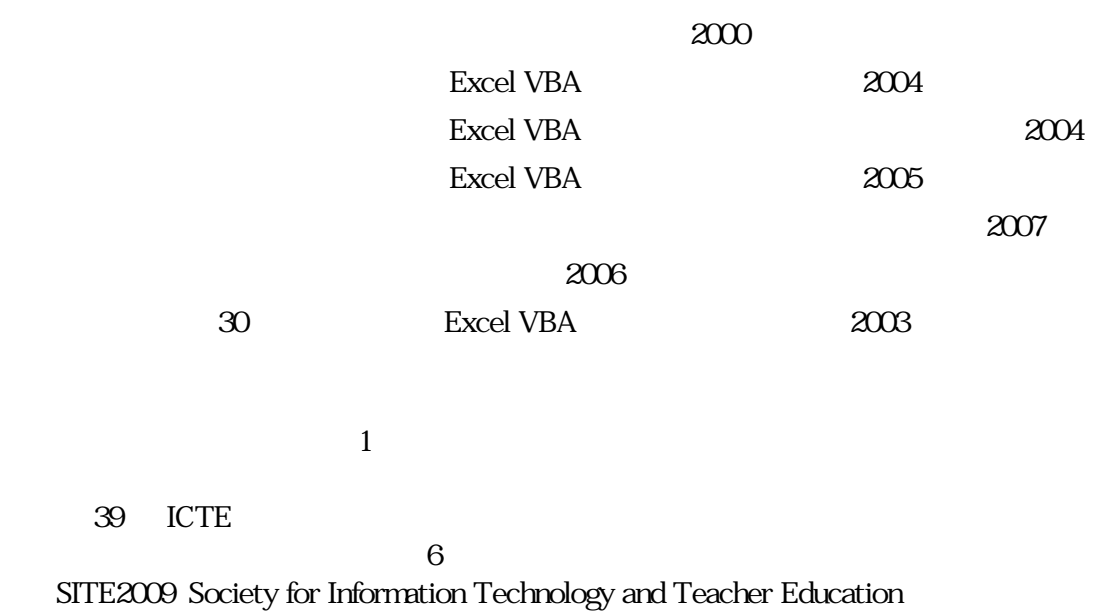

- 15 -

2009/02/28

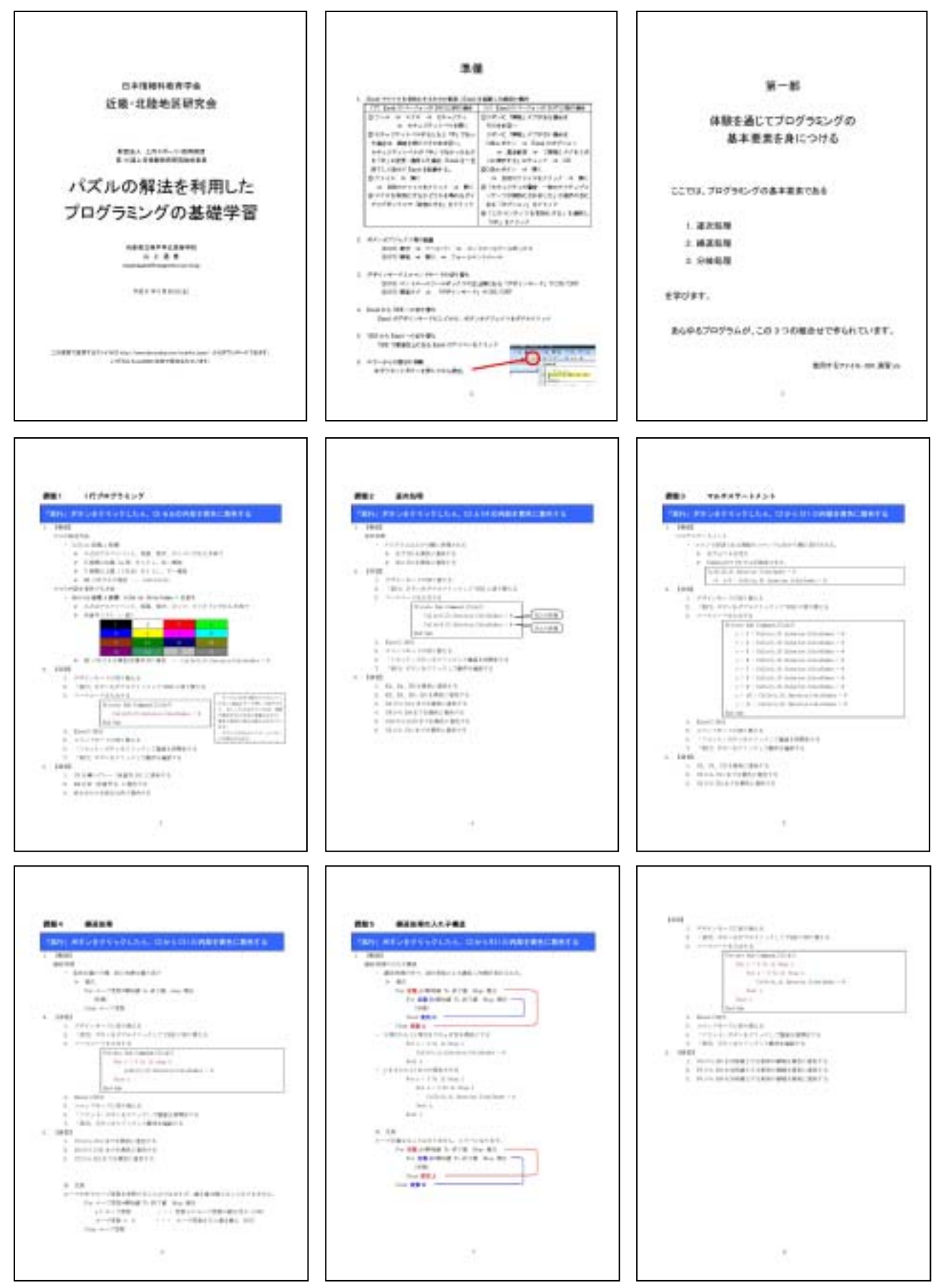

- 16 -

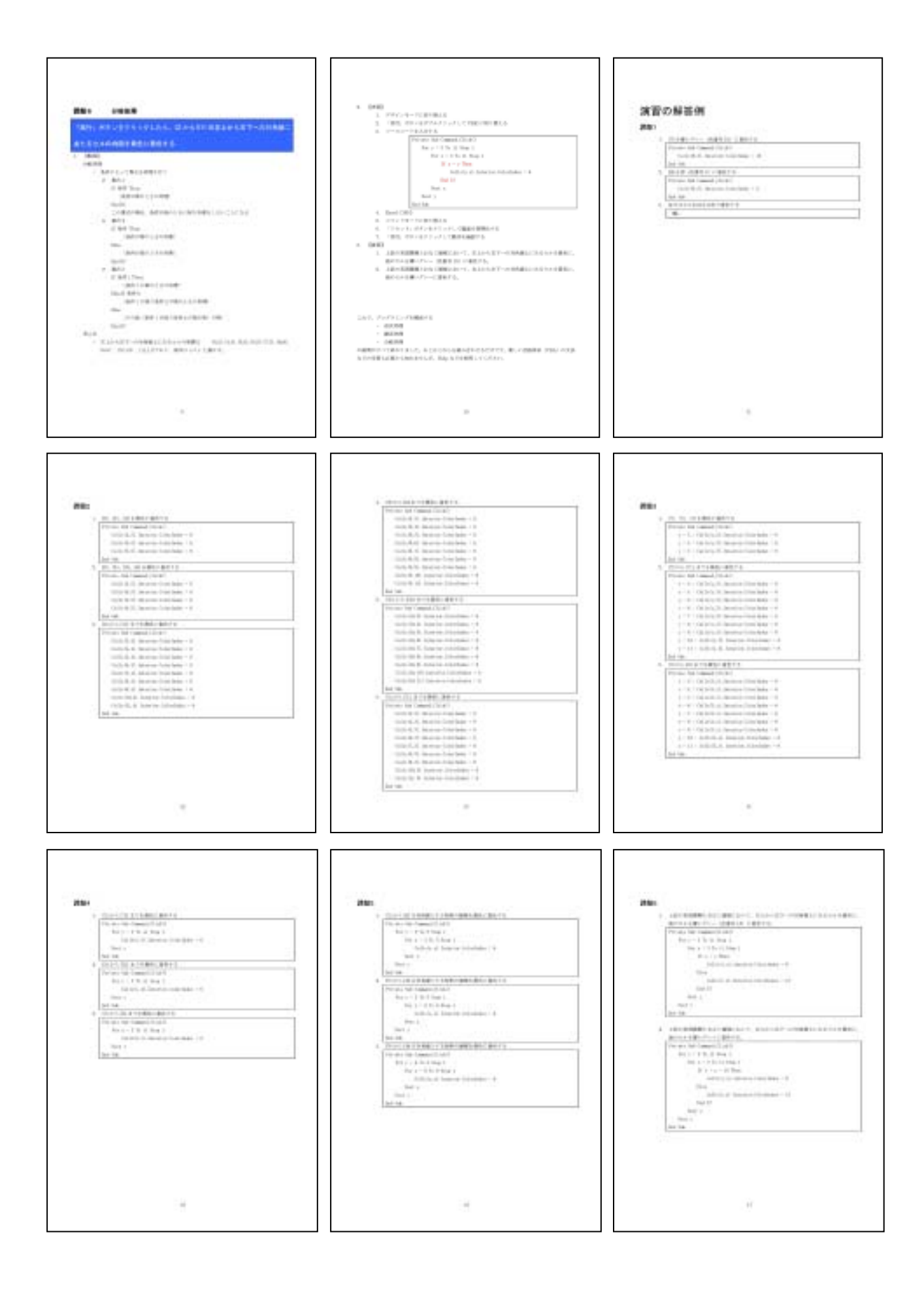

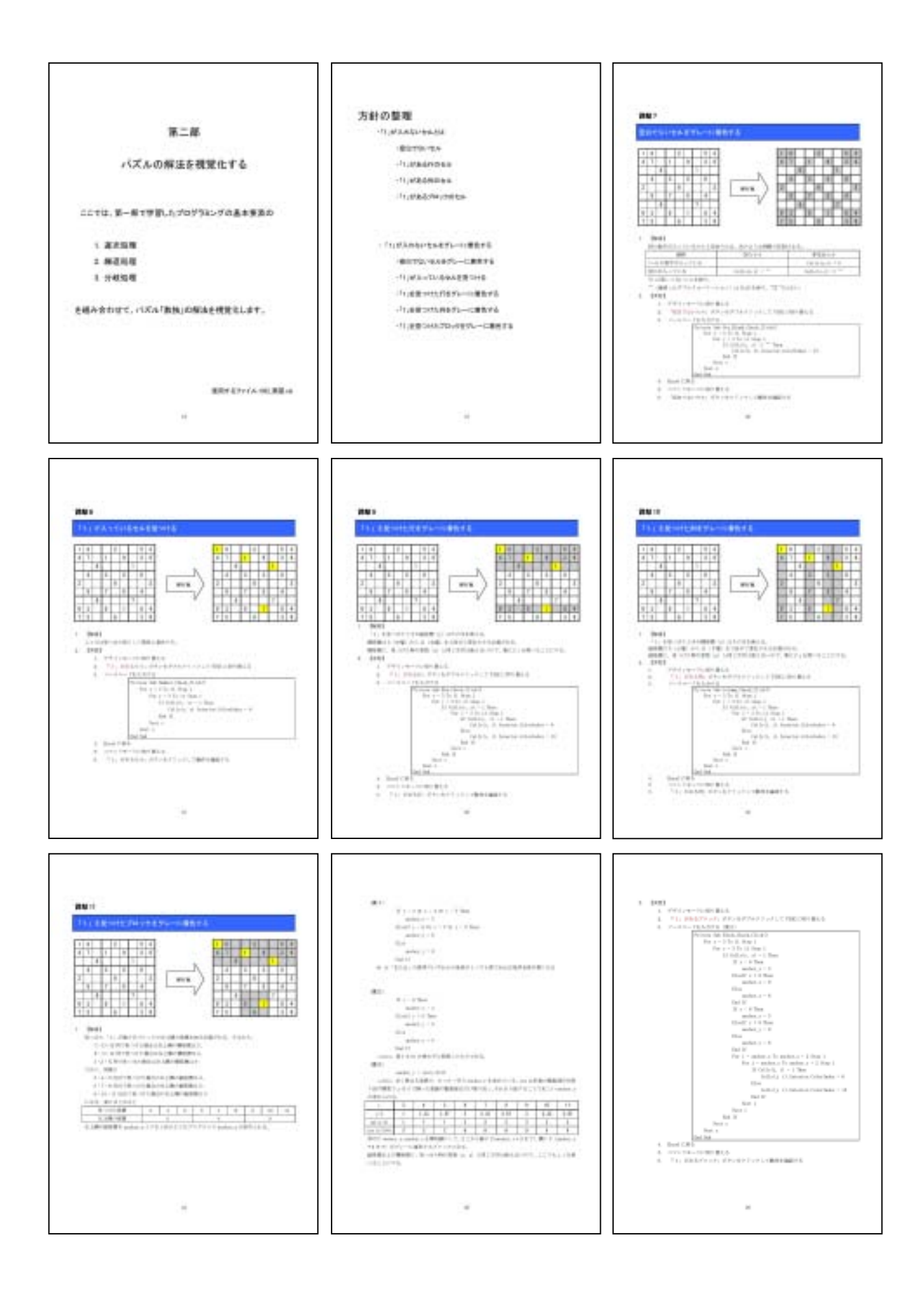

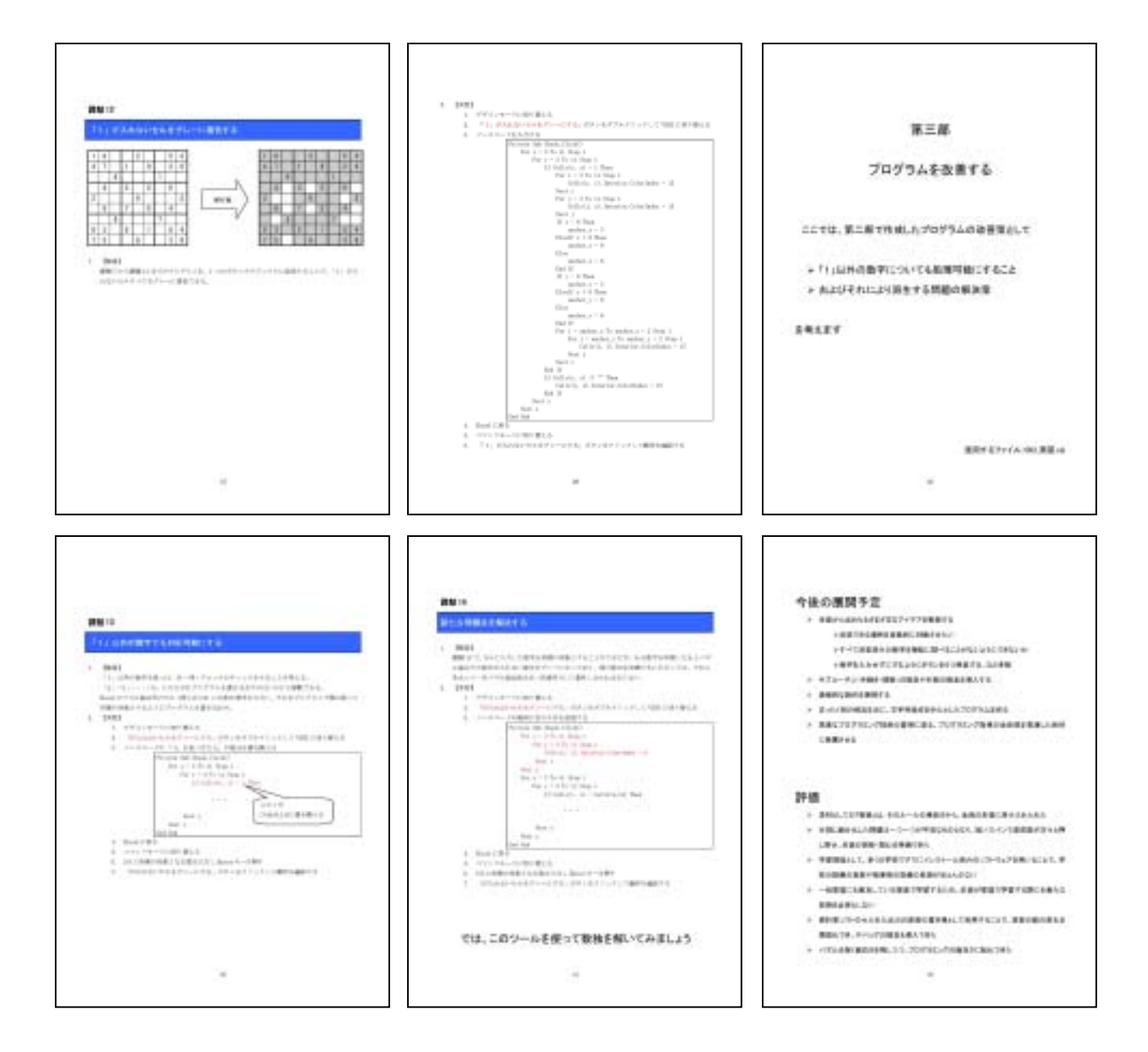

http://www.darumakai.com/sudoku/koduki/